# Pokémon Rubí Omega

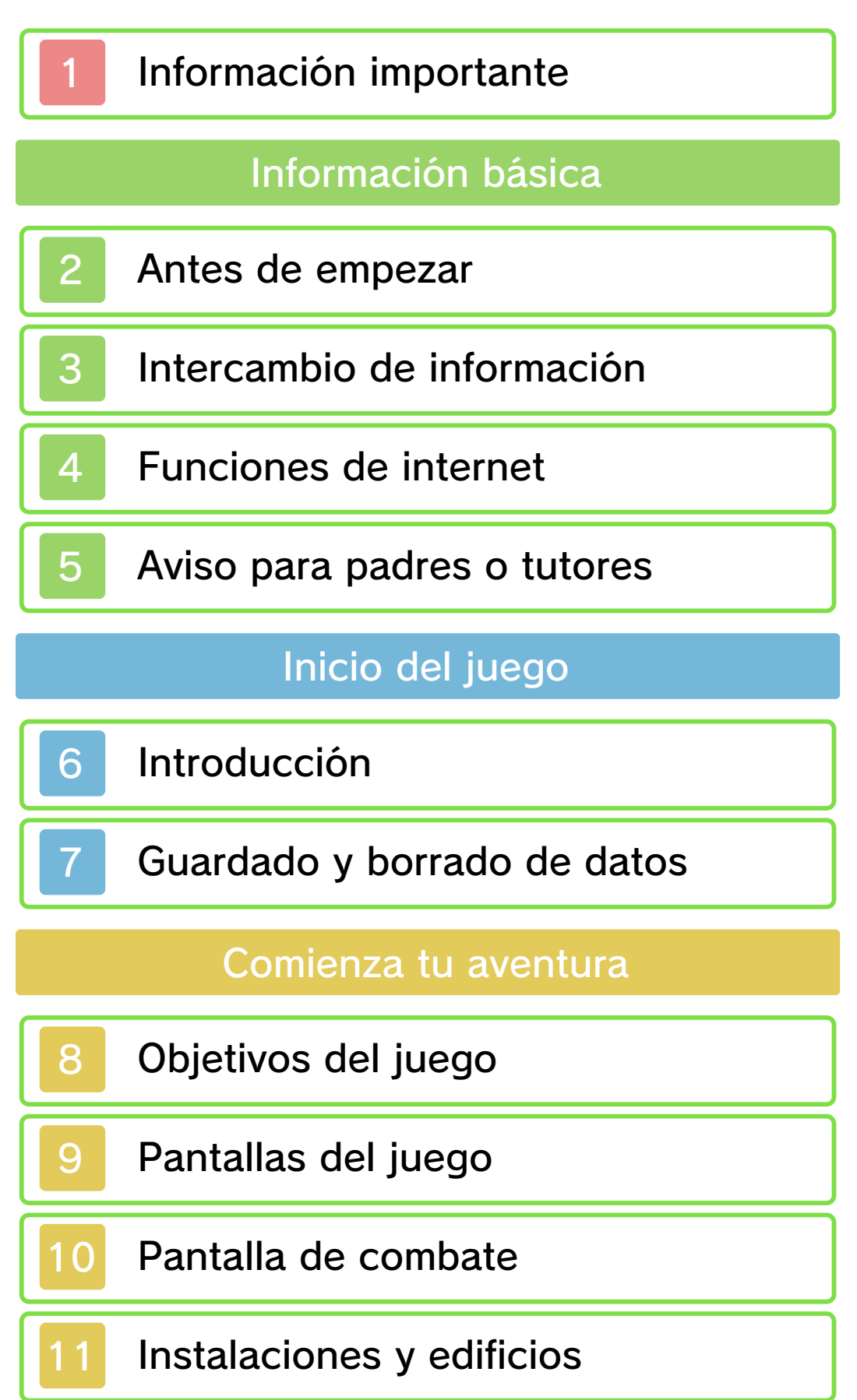

# Pokémon MultiNav

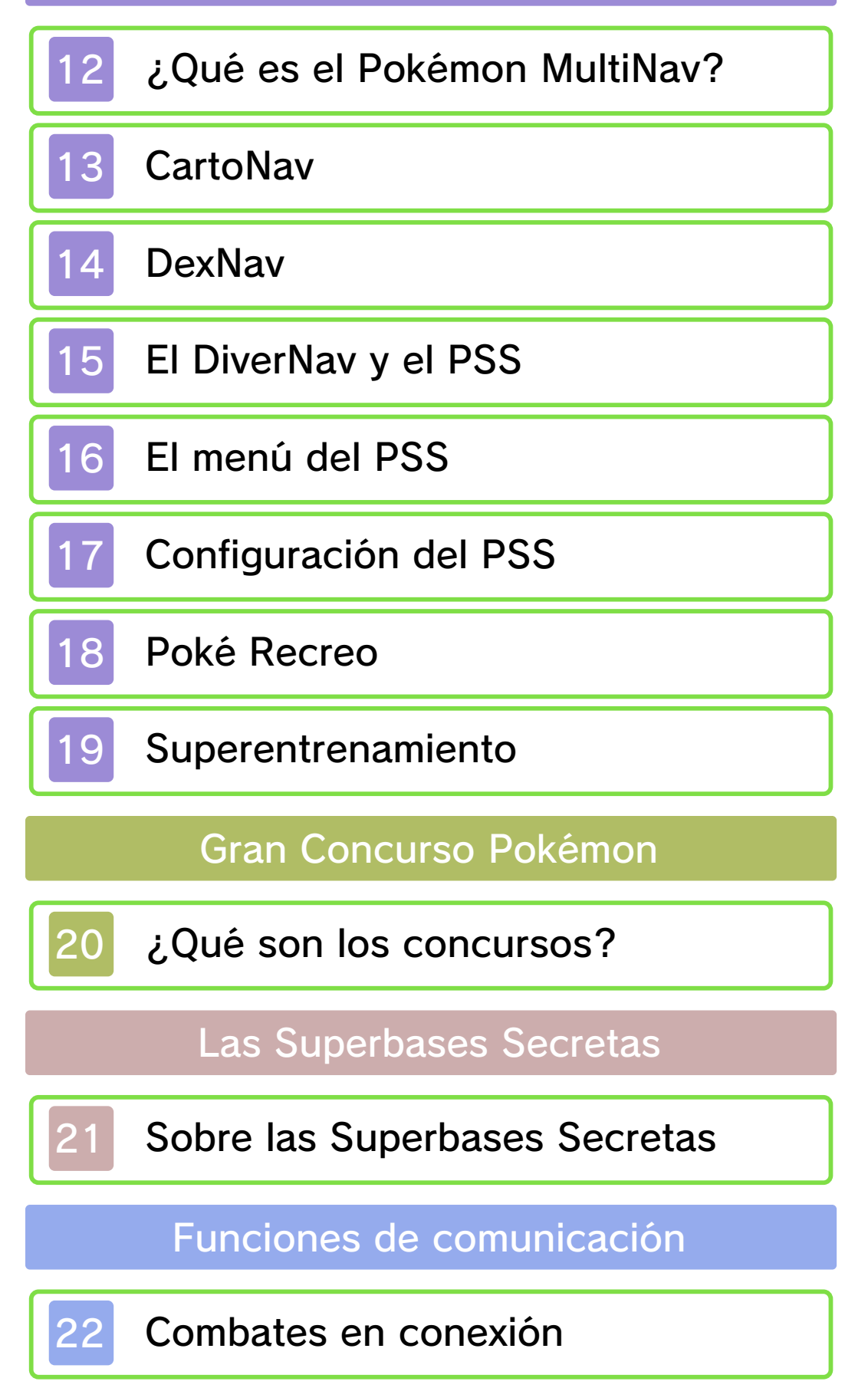

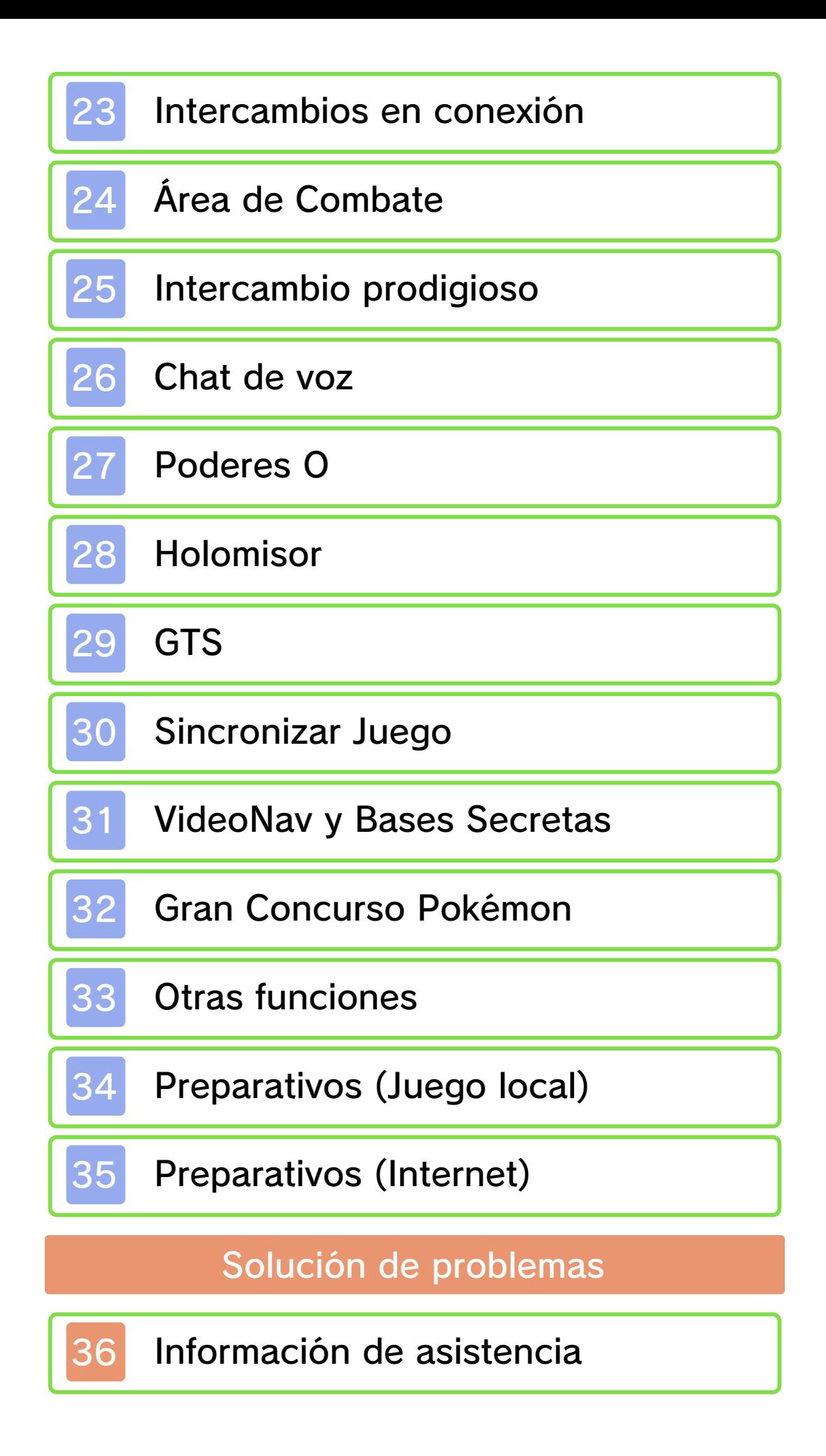

### Información importante

Lee cuidadosamente este manual antes de usar este programa. Si un menor va a usar este programa, las instrucciones se las debe explicar un adulto.

Además, lee todo el contenido de la aplicación Información sobre salud y seguridad dentro del menú HOME antes de usar este título.

Para entrar en esta aplicación, toca el icono A en el menú HOME, luego toca Abrir y lee cuidadosamente el contenido de cada sección. Cuando hayas terminado, oprim e para volver al menú HOME.

También deberías leer detenidamente el manual de instrucciones de la consola, incluida la sección de información sobre salud y seguridad, antes de usar este programa.

Ten en cuenta que a menos que se indique lo contrario, el término "Nintendo 3DS" incluye todas las consolas de la familia Nintendo 3DS: Nintendo 3DS, Nintendo 3DS XL y Nintendo 2DS.

#### Información importante

podría ser ilegal, anula la garantía e o accesorios sin licencia. Su uso usarse con dispositivos no autorizados programa no fueron diseñados para La consola Nintendo 3DS y este

están autorizadas. copias de seguridad o de archivo no nacionales como internacionales. Las de propiedad intelectual tanto estrictamente prohibido por las leyes programas de Nintendo es ilegal y está A menos que se autorice, el copiar autorizados o accesorios sin licencia. uso de dichos dispositivos no ningún daño o pérdida causada por el autorizados) no es responsable de concesionarios o distribuidores relacionados. Nintendo (así como sus Nintendo 3DS y los servicios funcionamiento y/o daño a la consola terceros y podría causar problemas de uso podría causar lesiones a ti o a en el contrato de uso. Además, dicho incumple las obligaciones aceptadas

derechos. política completa y conocer tus www.nintendo.com/ippolicy para ver la están siendo infringidos, visita derechos de propiedad intelectual intelectual de otros. Si crees que tus considere infractor de la propiedad consola Nintendo 3DS que se exclusivo, cualquier programa para la apropiadas y a nuestro criterio eliminar, bajo las circunstancias hemos decidido adoptar la política de Europea y otras leyes aplicables, Comercio Electrónico en la Unión Estados Unidos, la Directiva sobre el Autor del Milenio Digital) en los Copyright Act (Ley de Derechos de acuerdo con la Digital Millennium Nintendo 3DS que hagan lo mismo. De proveedores de contenido de intelectual de otros, y solicitamos a los Nintendo respeta la propiedad

© 2014 Pokémon.

#### © 1995-2014 Nintendo / Creatures Inc. / GAME FREAK inc.

Trademarks are property of their respective owners. Nintendo 3DS is a trademark of Nintendo.

This product uses the LC Font by Sharp Corporation. LCFONT, LC Font and the LC logo mark are trademarks of Sharp Corporation.

"QR Code reader" includes software deliverables of Information System Products Co., Ltd. and Institute of Super Compression Technologies, Inc.

QR Code is a registered trademark of DENSO WAVE INCORPORATED.

CTR-P-ECRA-00

#### Antes de empezar

Este es el manual de Pokémon™ Rubí Omega. La historia difiere ligeramente entre Pokémon Rubí Omega y Pokémon™ Zafiro Alfa, así como las especies de Pokémon que encontrarás y la probabilidad de que aparezcan. No obstante, podrás usar las funciones de comunicación, combatir e intercambiar Pokémon entre Pokémon Rubí Omega y Pokémon Zafiro Alfa.

- ♦ Algunas funciones del juego se basan en el reloj interno de tu consola Nintendo 3DS. Si usas otra consola Nintendo 3DS u otra tarjeta SD, o si cambias la configuración del reloj o el calendario de tu consola Nintendo 3DS, podrías perder el acceso a dichas funciones temporalmente.
- $\triangle$  Si usas otra consola Nintendo 3DS o una tarjeta SD diferente, los datos relativos a tus amigos y conocidos del Player Search System (PSS) (pág. 15) cambiarán.
- $\triangle$  No es posible transferir ciertos Pokémon y objetos entre este juego y Pokémon X o Pokémon Y.

# Intercambio de información

El contenido generado por usuarios, o CGU, se refiere a cualquier contenido creado por los usuarios como mensajes, personajes Mii, imágenes, fotos, video, audio, etc.

## Advertencia sobre el intercambio de información

El grado de intercambio de CGU varía según el programa.

• Nintendo no se hace responsable de cualquier problema que resulte del uso de internet (por ejemplo: el envío de información por internet o el intercambio de contenido con otras personas).

Puedes hacer lo siguiente:

● PSS

Librar combates e intercambiar Pokémon con otros jugadores (pág. 15).

#### ● Poké Recreo Jugar con tus Pokémon (pág. 18).

### ● Área de Combate

Combatir contra jugadores de todo el mundo (pág. 24).

### ● Intercambio prodigioso

Ofrecer un Pokémon para intercambiarlo y recibir un Pokémon de otra persona de cualquier parte del mundo (pág. 25).

### ● Chat de voz

Hablar con amigos durante intercambios y combates (pág. 26).

### ● Poderes O

Usar tu energía para otorgar poderes misteriosos a otros jugadores o a ti mismo (pág. 27).

### ● Holomisor

Recibir notificaciones (pág. 28).

## ● GTS

Buscar un Pokémon o dejar uno tuyo para intercambiarlo (pág. 29).

● Sincronizar Juego Conectarte a Pokémon Global Link (pág. 30).

### ● Superbases Secretas

Intercambiar información sobre Superbases Secretas (también llamadas Bases Secretas) (pág. 31).

● Otros

Crear un perfil para el PSS y usarlo para enviar mensajes a otros jugadores (pág. 33).

 $\blacklozenge$  Para poder conectarte a internet, deberás configurar tu consola. Consulta el manual de instrucciones para saber cómo hacerlo.

♦ Tus datos de la Global Trade Station (GTS) o tus Vídeos de Combate podrían borrarse sin previo aviso.

Nintendo Network. Este programa es compatible con

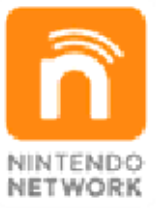

contenidos a través de internet. disfrutar de juegos y otros que te permite, entre otras cosas, del servicio de red de Nintendo Nintendo Network es el nombre

# Protección de la privacidad

• Para proteger tu privacidad, no reveles información personal como tu apellido, número de teléfono, fecha de nacimiento, edad,

escuela, dirección de correo electrónico o dirección física cuando te comuniques con otros.

• La clave de amigo es parte de un sistema que te permite jugar con personas que conoces. Si intercambias tu clave de amigo con desconocidos, corres el riesgo de compartir información con gente que no conoces o recibir mensajes que contengan lenguaje ofensivo. Por lo tanto, te aconsejamos que no des tu clave de amigo a personas que no conozcas.

#### Contenido compartido

Este programa te permite compartir información como, por ejemplo, tu nombre de Entrenador, los nombres de tus Pokémon, mensajes cortos, mensajes de audio y videos que hayas creado, mediante la comunicación local y los servicios en línea. Ten en cuenta los siguientes puntos:

- Al comunicarte con otros jugadores, la información que introduzcas (como por ejemplo, los nombres de tus personajes en el juego) será visible para mucha gente. No uses información personal que pueda ser utilizada para identificarte.
- No uses el nombre ni la imagen de una persona real sin su consentimiento.
- No incluyas lenguaje ofensivo en nombres o mensajes.

### 5 Aviso para padres o tutores

En el caso de que un niño de corta edad vaya a utilizar la consola, se recomienda que un adulto le lea y explique previamente el contenido del manual. Se pueden restringir ciertas funciones mediante las opciones correspondientes del control parental que se enumeran más abajo.

- $\blacklozenge$  El acceso a este u otros juegos también se puede restringir a través de la opción Clasificación por edades del control parental.
- $\triangle$  Para obtener más información acerca del uso del control parental, consulta el manual de instrucciones de la consola.
- Navegador de internet Se puede restringir el uso que hacen los niños del navegador de internet.
- Intercambio de audio, imágenes, video y texto Es posible restringir los datos que pueden enviar los niños desde su perfil, incluyendo imágenes y fotografías (pág. 33), y desactivar el chat de voz (pág. 26).
- Comunicación en línea con otros usuarios También es posible restringir el uso de internet para comunicarse a través del PSS (pág. 17).

● StreetPass Se puede restringir, asimismo, el uso de la función StreetPass™

para el VideoNav y las Superbases Secretas (pág. 31).

● Registro de amigos También se puede restringir la interacción a través del PSS (pág. 15) con los jugadores registrados en la lista de amigos de la consola Nintendo 3DS.

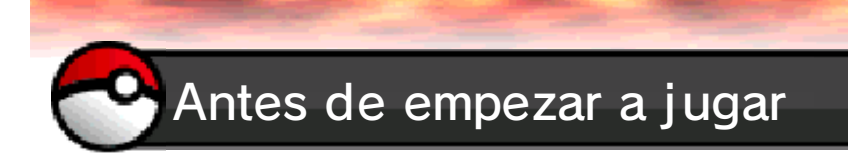

Cuando hayas seleccionado un idioma, aparecerá la pantalla del título. Ten en cuenta que no es posible cambiar el idioma seleccionado, el sexo ni el nombre de tu personaje una vez que hayas guardado la partida. Si quieres cambiar tu selección, tendrás que borrar la partida y volver a empezar de cero.

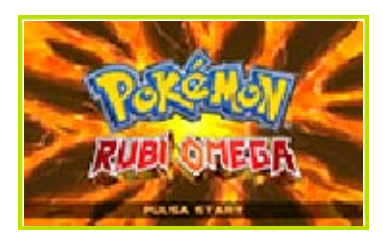

Pulsa *START* en la pantalla del título para comenzar la partida. Si guardaste una partida previamente, podrás retomarla desde el punto en el que la dejaste seleccionándola en el menú de inicio.

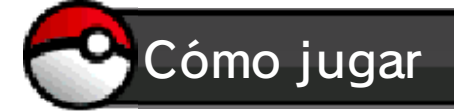

# **Controles básicos**

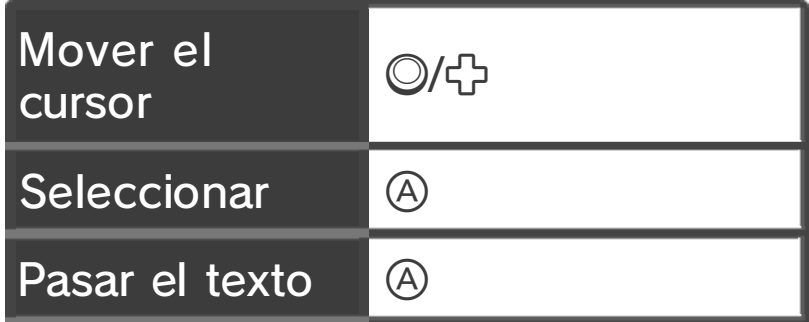

Cancelar una B Cancelar una

# **C** Controles del personaje

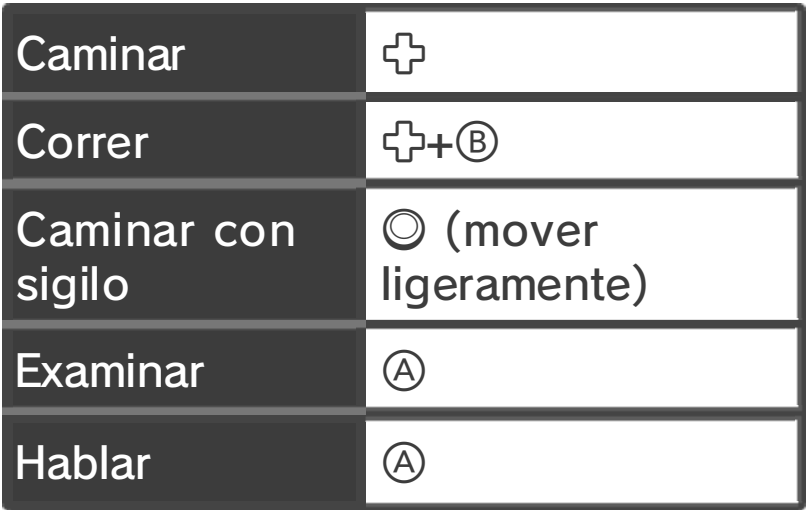

# **Montar en bici**

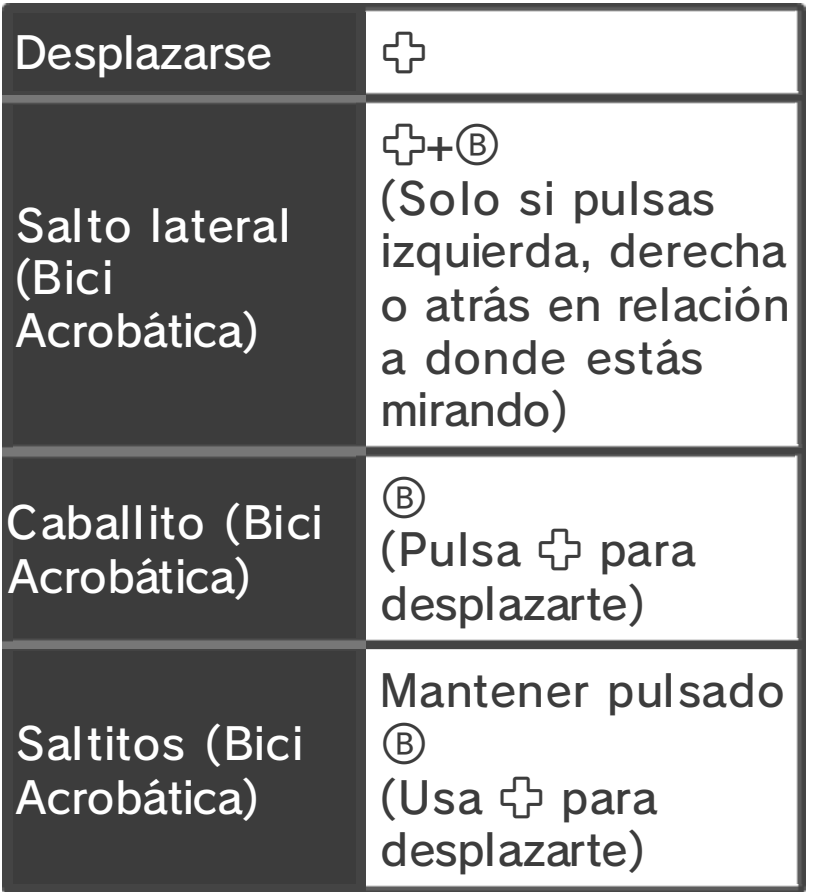

♦ Para montar en bici o bajarte de ella, selecciónala en la lista de Objetos Clave de tu Bolsa.

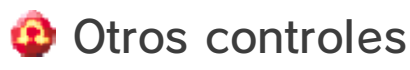

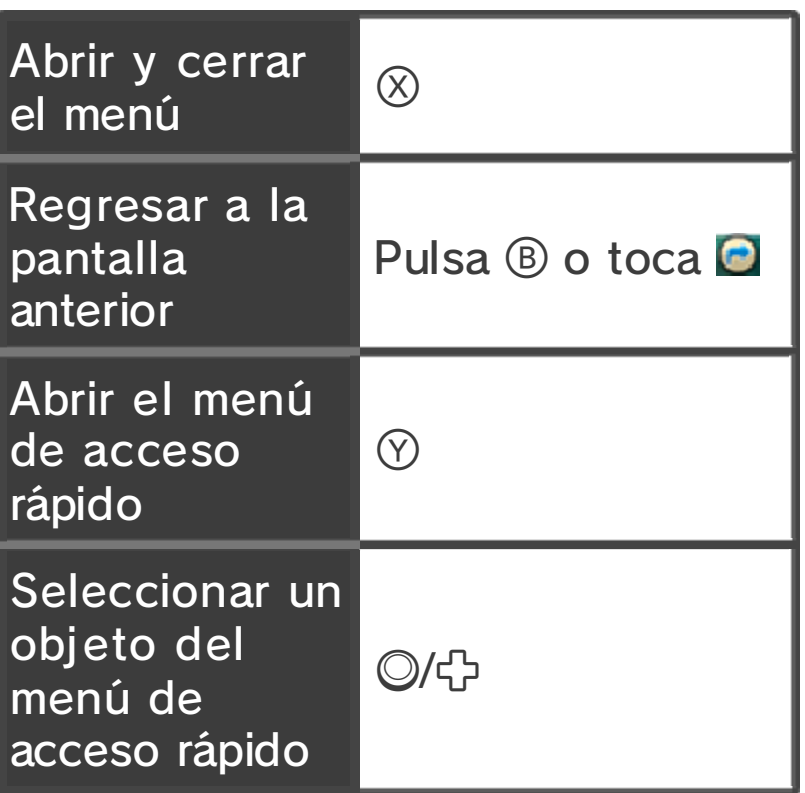

♦ Si solo tienes un objeto en el menú de acceso rápido, lo usarás automáticamente sin tener que seleccionarlo.

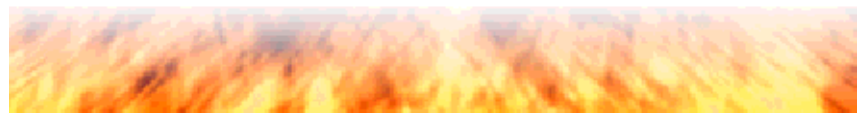

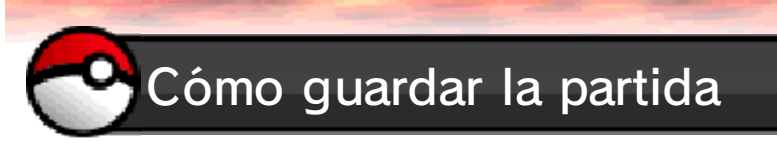

Si seleccionas Guardar en la pantalla del menú (pág. 9), podrás guardar el progreso de tu partida hasta ese punto.

### ◆ Solo es posible guardar una partida.

♦ Tanto los datos adicionales de Pokémon Rubí Omega y Pokémon Zafiro Alfa guardados en tu tarjeta SD, como los Vídeos de Combate o las notificaciones recibidas mediante el Holomisor (SpotPass™), se guardarán conjuntamente con el nombre de "Pokémon RΩ/Zα".

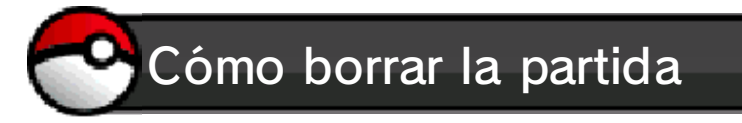

Si deseas empezar la partida desde el principio, primero deberás borrar la partida que tengas guardada. Para borrar por completo tus datos guardados, deberás pulsar simultáneamente  $\mathbb{R}$ .  $\mathbb{B}$  y  $\mathbb{X}$  en la pantalla del título.

♦ Una vez borrados los datos de tu partida, ya no podrás recuperarlos. Perderás todos los Pokémon, objetos y opciones de configuración. Tenlo muy en cuenta antes de hacerlo.

Acerca de la versión descargable:

Es posible copiar o transferir tus datos a una tarjeta SD distinta, pero no podrás usar dichos datos como copia de seguridad de tu partida.

#### Error de guardado

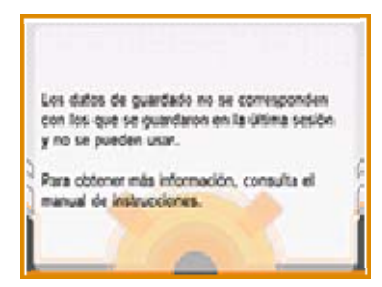

Si se produce un error al guardar la partida, no podrás volver a la pantalla del título. Si ves la pantalla que se muestra arriba, pulsa  $\mathbb{C}$ ,  $\odot$  y  $\otimes$  simultáneamente y sigue las instrucciones que verás en pantalla.

podrían recuperarse. En estas situaciones, los datos no polvo o suciedad en los terminales. conexión, debido a la presencia de ser ocasionada por problemas de pérdida de datos también puede mientras se guardan los datos. La tarjeta de juego/tarjeta SD repetidamente ni saques una no apagues y enciendas la consola acciones realizadas por el usuario, Para evitar perder datos debido a 8 Objetivos del juego

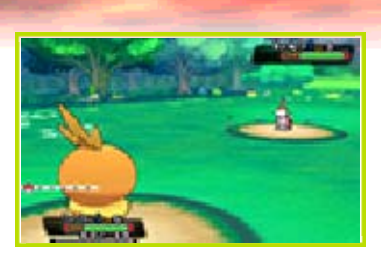

Este mundo está habitado por unas criaturas misteriosas llamadas Pokémon, que presentan aspectos y formas de lo más variopintas, y que pueden encontrarse en toda clase de lugares. A pesar de que los humanos convivimos con nuestros Pokémon a diario, todavía hay mucho que desconocemos sobre ellos. Prestigiosos eruditos de todo el mundo los estudian, entre ellos el Profesor Abedul de Villa Raíz.

aventura Embárcate en una emocionante

El sol brilla con fuerza en Hoenn y tú acabas de mudarte a Villa Raíz. Tu madre te anima a visitar al Profesor Abedul en su Laboratorio Pokémon, pero te lo encuentras en mitad del camino, donde un Pokémon salvaje le está dando algún que otro problemilla. Tras sacarlo del apuro, el profesor te agradece la ayuda entregándote tu primer Pokémon. ¡Tu aventura junto a los Pokémon está a punto de comenzar!

Recorre toda la región de Hoenn

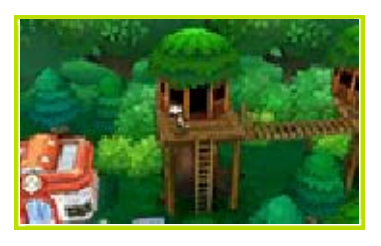

Viajarás junto a tus Pokémon a lo largo y ancho de la vasta región de Hoenn, un hermoso lugar de gran riqueza natural, con imponentes montañas y océanos cristalinos. A medida que vayas conociendo a otras personas e interactuando con el entorno, tus Pokémon y tú maduraréis y os iréis enriqueciendo. ¡Este es el auténtico propósito del viaje!

#### Encuentra distintos Pokémon

Busca y captura las distintas especies de Pokémon para registrarlos a todos en tu Pokédex de Hoenn. ¡Este es un objetivo muy importante de tu viaje!

#### fuerte Conviértete en el Entrenador más

Para un Entrenador Pokémon resulta vital mejorar cada vez más. A medida que vayáis combatiendo contra Pokémon salvajes y contra otros Entrenadores, tus Pokémon irán adquiriendo experiencia y se fortalecerán. Acepta los desafíos de los Gimnasios Pokémon de la región de Hoenn y mide tu fuerza contra otros Entrenadores. ¡Derrota a los poderosos Líderes de Gimnasio y esfuérzate para llevar al límite tu

### fuerza como Entrenador!

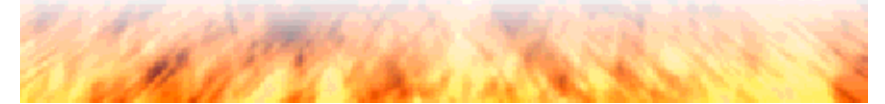

## 9 Pantallas del juego

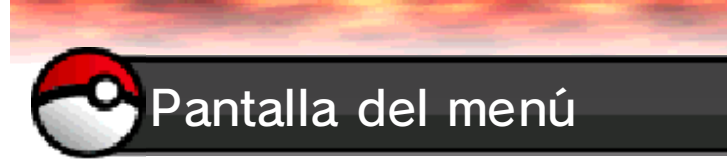

Pulsa  $\otimes$  durante el juego, siempre y cuando no estés combatiendo, para que se muestre la siguiente pantalla:

◆ A medida que vayas avanzando en la partida, irán apareciendo estas opciones.

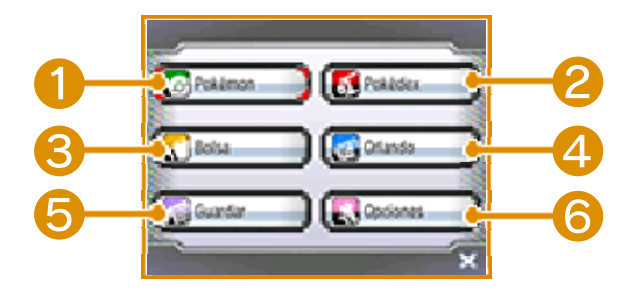

# ❶ Pokémon

Aquí podrás consultar información sobre los Pokémon de tu equipo, cambiar su orden y darles objetos, entre otras opciones. También podrás utilizar determinados movimientos que pueden usarse fuera de los combates, como Corte.

# ❷ Pokédex

Conforme vayas encontrando y capturando Pokémon, sus datos se irán registrando en tu Pokédex. Aquí podrás leer una breve descripción de cada Pokémon, consultar su hábitat, escuchar su grito característico, etc.

## ❸ Bolsa

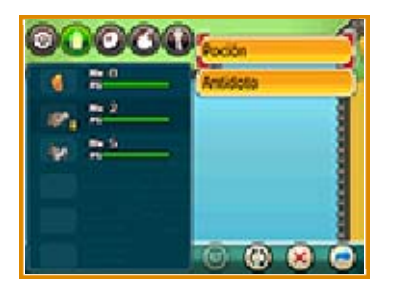

Aquí podrás examinar y usar los objetos que tengas. Puedes cambiar el orden de los bolsillos de la Bolsa manteniendo el lápiz táctil sobre un icono y arrastrándolo. También puedes reordenar los objetos dentro de un bolsillo si tocas el icono situado en la parte inferior de la pantalla.

# ❹ Ficha de Entrenador

Aquí podrás consultar información sobre tu partida o contemplar las Medallas de Gimnasio que hayas ganado. Puedes ampliar o rotar la imagen de tu personaje moviendo  $\mathbb{O}$ .

## ❺ Guardar

Te permite guardar tu progreso hasta el momento (pág. 7).

**6** Opciones

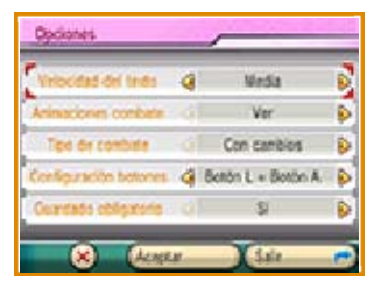

Aquí podrás configurar varios parámetros que afectan a la partida. Cuando hayas terminado de realizar los cambios, selecciona Aceptar.

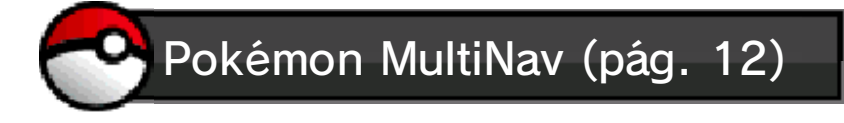

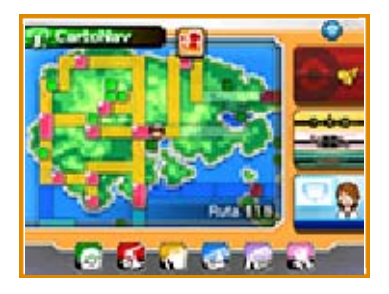

Toca los iconos situados en la pantalla inferior para alternar entre el CartoNav (pág. 13), el DexNav (pág. 14), el DiverNav (pág. 15) y el VideoNav (pág. 12). Estas funciones se irán añadiendo a medida que avances en la partida.

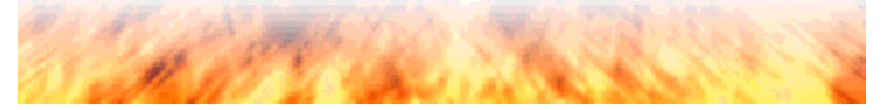

# Pantalla de combate

combate Cómo funciona la pantalla de

Al iniciarse un combate, el primer Pokémon de tu equipo (el que esté situado en la esquina superior izquierda del menú Pokémon), saldrá en primer lugar. Todos los Pokémon que participen en el combate y no se debiliten adquirirán Puntos de Experiencia, tanto si derrotas como si capturas con éxito al Pokémon rival. Sin embargo, si todos tus Pokémon se debilitan, perderás el combate y parte de tu dinero, y volverás al último Centro Pokémon que hayas visitado o a tu casa.

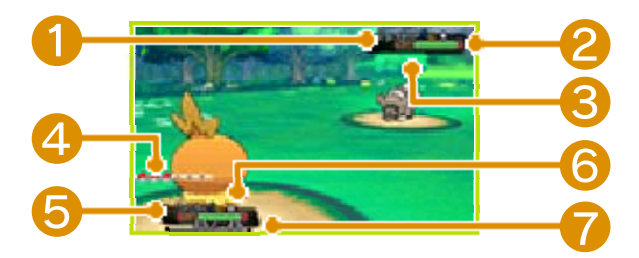

#### ❶ Nombre, sexo y nivel del Pokémon oponente

Si aparece el icono  $\Theta$  junto al nombre del Pokémon salvaje, significa que ya has capturado a alguno de esa especie.

#### ❷ PS del Pokémon oponente

Los PS indican la salud de un Pokémon. Si se ven reducidos a 0, el Pokémon se debilitará y ya no podrá seguir combatiendo.

- ❸ Número de Pokémon oponentes
- ❹ Número de Pokémon en tu equipo
- ❺ PS de tu Pokémon
- **O** Nombre, sexo y nivel de tu Pokémon
- ❼ Barra de Puntos de Experiencia

Cuando se llene la barra, tu Pokémon subirá de nivel.

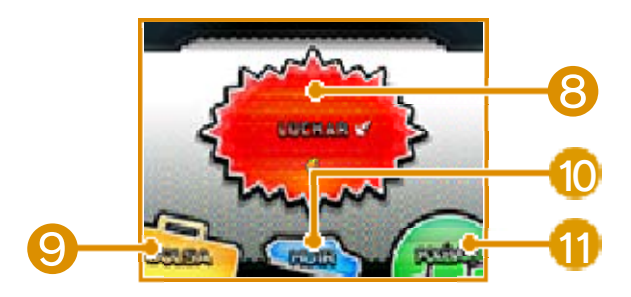

# ❽ Luchar

Toca este botón para hacer que tus Pokémon usen sus movimientos. Los Puntos de Poder (PP) determinan las veces que puedes usar un movimiento en concreto. Si bajan a 0, no podrás volver a utilizar dicho movimiento hasta que los recuperes.

# **9** Bolsa

Toca este botón para usar algún objeto de los que tienes en la Bolsa.

# 10 Huir

Toca este botón si quieres huir del combate. Ten en cuenta que esta opción no siempre da resultado y que es imposible huir de un combate contra otro Entrenador.

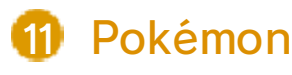

Toca este botón para comprobar los datos de los Pokémon de tu equipo y para hacer que tomen el relevo e ncombate.

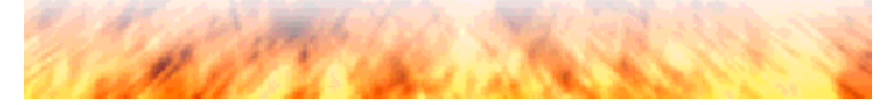

## Instalaciones y edificios

instalaciones y edificios en la región de Hoenn, y podrás conocer a la gente que vive y trabaja en su interior. Tómate tu tiempo para hablar con personas de lo más variopintas. ¡Podrían proporcionarte información valiosa! Encontrarás todo tipo de

#### Centros Pokémon

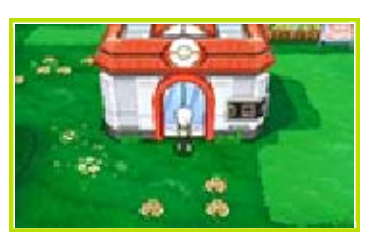

En los Centros Pokémon puedes hacer que tu equipo Pokémon se recupere por completo y usar el PC, entre otras opciones.

#### Tiendas Pokémon

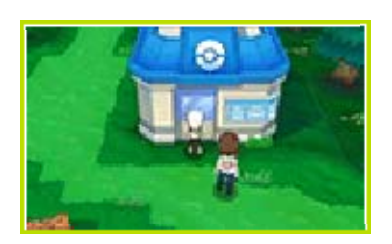

Venden toda clase de objetos que te serán de gran utilidad en tu aventura.

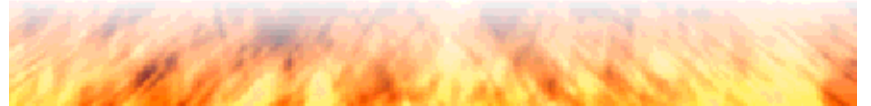

# 12 ¿Qué es el Pokémon MultiNav?

que te prestará un valioso apoyo en tu aventura. Te permite acceder a cuatro aplicaciones, que se abren al tocarlas en la pantalla inferior: el CartoNav (pág. 13), el DexNav (pág. 14), el DiverNav (pág. 15) y el VideoNav. El Pokémon MultiNav es un aparato

♦ Estas aplicaciones se irán añadiendo a medida que avances en la partida.

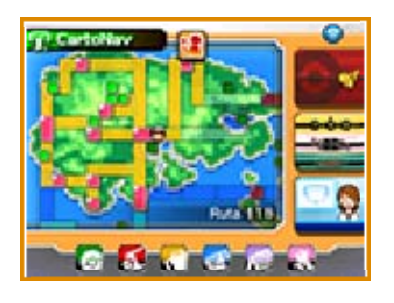

**VideoNav** 

Ponte al día con las últimas noticias de la región de Hoenn. También podrás usar la conexión inalámbrica de tu consola para enterarte de lo que ocurre en la partida de otros jugadores.

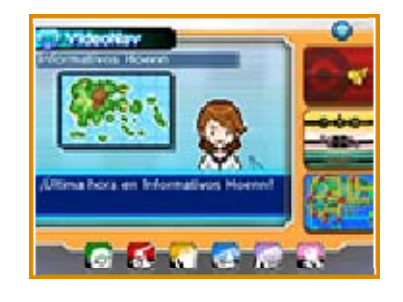

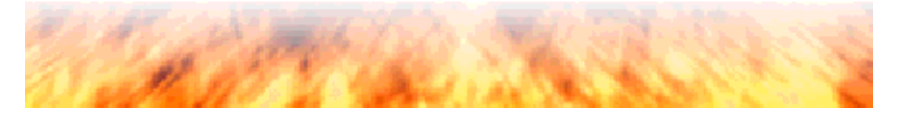

**CartoNav** 

todo tipo y seleccionar los lugares a los que quieras ir usando Vuelo. Aquí podrás consultar información de

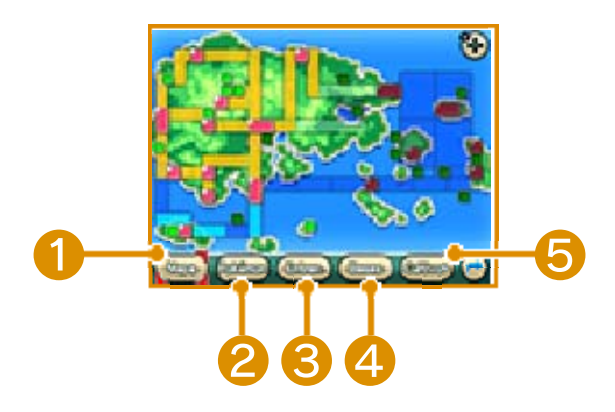

# ❶ Mapa

Mueve el cursor para consultar la descripción de cada lugar y las instalaciones de las que dispone.

### ❷ Pokémon

Consulta los Pokémon que aparecen en una ubicación determinada.

❸ Entren.

Consulta información acerca de los Entrenadores en una ubicación determinada.

### 4 Bases

Consulta las Bases Secretas que hay en una ubicación determinada.

## ❺ Cultivos

Consulta información sobre las bayas que has plantado en una ubicación determinada.

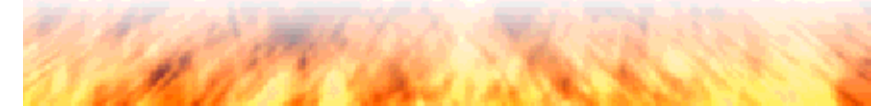

**DexNav** 

los Pokémon que pueden aparecer en tu presente ubicación. Si logras capturar al menos un ejemplar de todas las especies de Pokémon que habitan en una zona determinada, aparecerá un icono en la parte superior del DexNav. El DexNav muestra información sobre

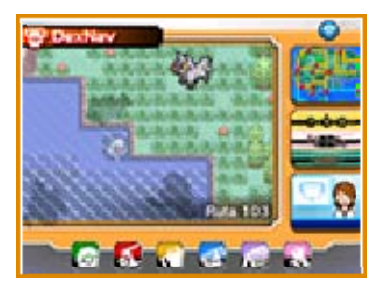

Aquí se muestran los iconos de los Pokémon que has capturado. Si has visto a uno pero no lo has conseguido capturar, solamente verás su silueta.

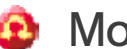

**B** Modo Búsqueda

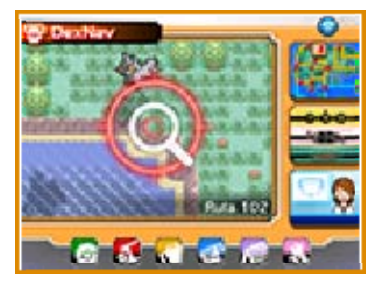

Si hay Pokémon cerca, aparecerá el icono de búsqueda en tu DexNav. Tócalo para saber más cosas sobre esos Pokémon.

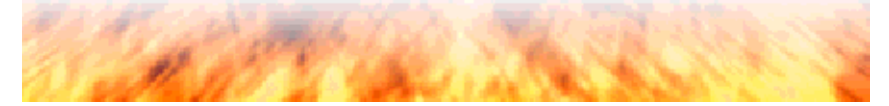

DiverNav es un sistema que te permite buscar a otros usuarios de Pokémon Rubí Omega, Pokémon Zafiro Alfa, Pokémon X o Pokémon Y y jugar con ellos. La comunicación inalámbrica local te permite conectarte con jugadores que estén cerca, mientras que con la conexión a internet se mostrarán jugadores de todo el mundo. Puedes consultar el PSS en la pantalla inferior de la consola durante la partida. El Player Search System (PSS) del

Toca el avatar de un jugador en la pantalla del PSS para ver las distintas opciones de comunicación.

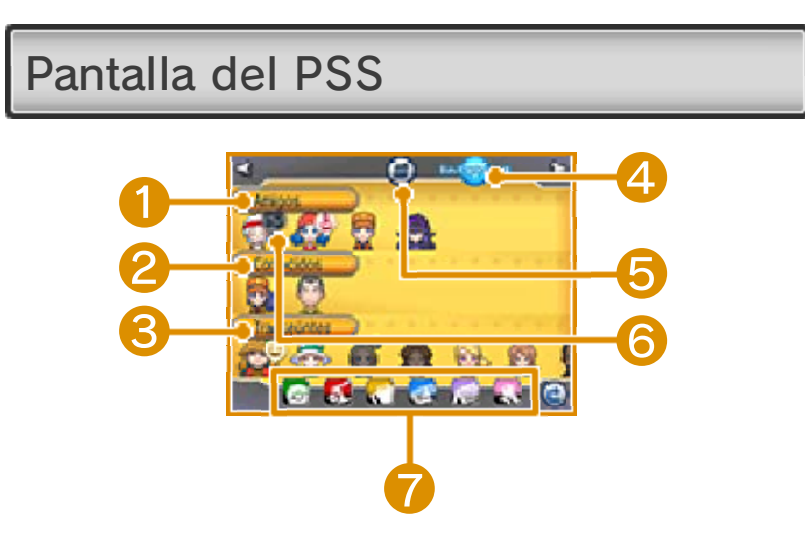

## ❶ Amigos

Aquí verás a los jugadores que tengas registrados en la lista de amigos de tu consola Nintendo 3DS. También puedes registrar a gente que no esté en la lista o a quien no conozcas en la vida real. Para ello, combate e intercambia objetos con

alguien varias veces hasta que se te pregunte si quieres registrar a esa persona como amigo. Es posible restringir el registro de amigos mediante la función de control parental (pág. 5). Selecciona el avatar de un amigo para ver su clave de amigo.

## ❷ Conocidos

Aquí verás a los jugadores a los que no has registrado en la lista de amigos de tu consola Nintendo 3DS pero con los que has realizado intercambios o combatido al menos una vez.

# ❸ Transeúntes

Aquí verás a los jugadores que no entren en ninguna de las dos categorías mencionadas anteriormente.

◆ Se puede mostrar un máximo de 100 avatares de jugadores en pantalla. Toca un avatar y desliza el lápiz hacia la derecha o hacia la izquierda para ver a más jugadores.

## **4 Tipo de conexión**

Puedes alternar entre comunicación inalámbrica local y conexión a internet. Si utilizas la comunicación inalámbrica local, verás el icono O y, cuando estés usando la conexión a internet, el icono **mages**.

❺ Menú del PSS (pág. 16)

❻ Iconos de estado

Estos iconos indican, entre otras opciones, si el jugador está en medio de un combate o un intercambio, o si está buscando a alguien con quien jugar.

- **® Combate**
- <sup>第</sup> Intercambio
- <sup>(a)</sup> Chat de voz
- **⊎** Saludo
- **&** Cumpleaños
- <sup>•</sup> Ocupado\*
- \* El icono de ocupado aparecerá cuando alguien esté usando el Área de Combate, la GTS o el intercambio prodigioso.

## ❼ Bolsa y otros iconos

Cuando toques alguno de estos iconos, se abrirá la pantalla de menú correspondiente (pág. 9).

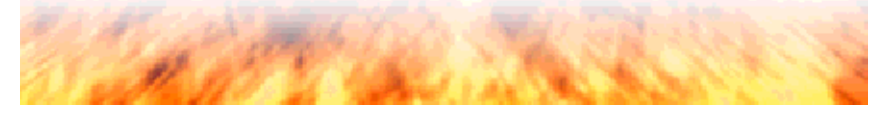

abrir el menú del PSS. Toca en la pantalla del PSS para

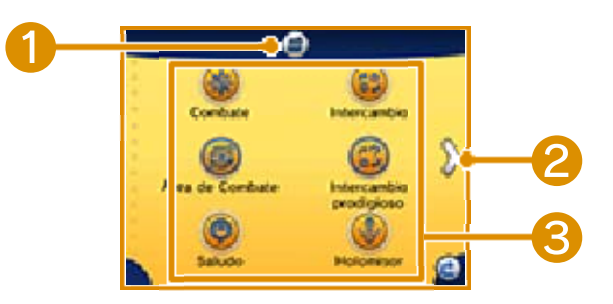

# ❶ Regresar a la pantalla del PSS

# ❷ Desplazarse a la pantalla siguiente

# ❸ Iconos

Combate en conexión (pág. 22) Intercambio en conexión (pág. 23) Área de Combate (pág. 24) Intercambio prodigioso (pág. 25) Saludo (pág. 33) Holomisor (pág. 28) GTS (pág. 29) Sincronizar Juego (pág. 30) Poderes O (pág. 27) Favoritos (pág. 33) Perfil (pág. 33) Configuración del PSS (pág. 17)

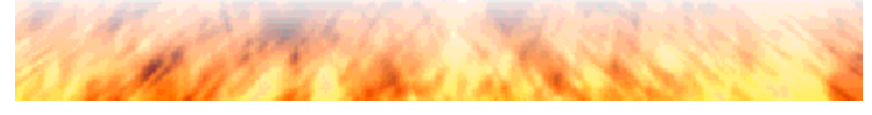

# Configuración del PSS

Configurar permisos de conexión

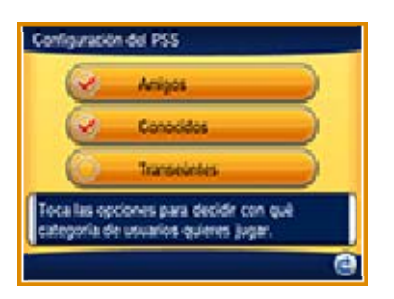

Esta opción te permite indicar con quién quieres jugar: amigos, conocidos o transeúntes. Solo podrás comunicarte con jugadores de las categorías que estén marcadas.

♦ No es posible bloquear la comunicación con uno o varios jugadores concretos.

#### Desactivar la conexión del PSS

Desde esta pantalla podrás desactivar todas las comunicaciones del PSS. Esto también impedirá el intercambio de datos relativos a las Superbases Secretas, el VideoNav y los Parajes Espejismo mediante el PSS.

Chat de voz

Esta opción te permite activar o desactivar el chat de voz (pág. 26).
tu DiverNav. El Poké Recreo te acercará todavía más a tu Pokémon favorito. Elige a un Pokémon de tu equipo y podréis jugar juntos siempre que quieras. Puedes jugar al Poké Recreo desde

Si tocas a tu Pokémon en la pantalla táctil durante el Poké Recreo, se mostrará la siguiente pantalla.

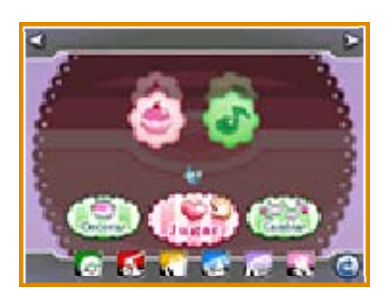

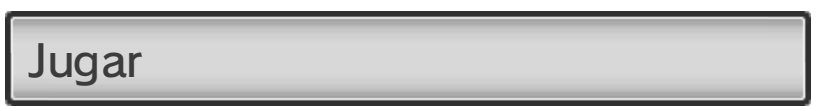

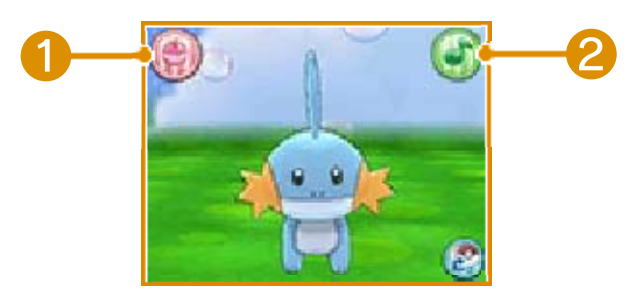

Esta opción te permite jugar con tu Pokémon. Desliza el lápiz táctil por la pantalla para acariciarlo.

## ❶ Pokélitos

¡Dales Pokélitos a tus hambrientos Pokémon! Toca un Pokélito y arrástralo por la pantalla con el lápiz táctil hasta acercarlo a tu Pokémon y que pueda darle un bocado... ¡Y observa qué ocurre!

❷ Minijuegos

Disfruta de divertidos minijuegos con tus Pokémon. El tipo de Pokélitos que recibas cambiará dependiendo del resultado.

**C** Hora de hacer muecas

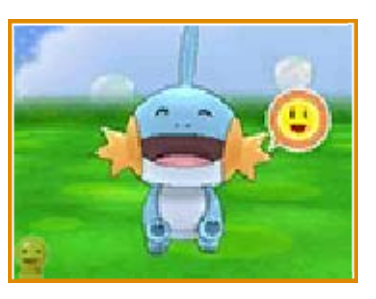

- ❶ Cuando tu Pokémon te esté mirando, aparecerá el icono  $\mathbb{R}$  en la pantalla inferior.
- **@** Cuando veas el icono **.**, haz distintas muecas para activar el minijuego de hacer muecas.

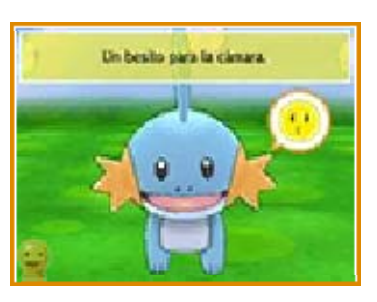

❸ Verás instrucciones en la parte superior de la pantalla táctil y unos emoticonos cerca de tu Pokémon que te indicarán qué expresiones quiere ver. Mira de frente al Pokémon e intenta poner las caras que te pide. Si se queda satisfecho, habrás tenido éxito.

・Juega en un lugar bien iluminado. ・Mantén la consola Nintendo 3DS a unos 30 centímetros de tu cara. ・Si ladeas la cabeza, procura mantener la consola en posición horizontal. ・Retírate el cabello del rostro para que se te vean bien las cejas. ・Si llevas gafas y ves que el reconocimiento facial no acaba de funcionar bien, prueba a quitártelas. Esta función utiliza la cámara interior de la consola Nintendo 3DS. Sigue estas instrucciones para que la cámara detecte mejor tus expresiones.

Decorar

Esta opción te permite cambiar el fondo de pantalla y la decoración de tu espacio de Poké Recreo.

Cambiar

Esta opción te permite cambiar el Pokémon con el que juegas en el Poké Recreo.

### Superentrenamiento

desde tu DiverNav. Aquí tus Pokémon podrán fortalecerse participando en el Superentrenamiento, una divertida competición deportiva, o curtirse golpeando sacos de arena en el Entrenamiento Base. Puedes acceder a esta función

#### Pantalla del Entrenamiento Base

Una vez escogido un saco de arena, toca la pantalla para que tu Pokémon lo golpee. Entrenar con sacos de arena podrá reportar a tu Pokémon innumerables beneficios, como aumentar sus puntos de base u obtener ventajas útiles para su próxima sesión del Superentrenamiento.

Aunque no toques la pantalla, tu Pokémon seguirá golpeando el saco aproximadamente una vez por minuto.

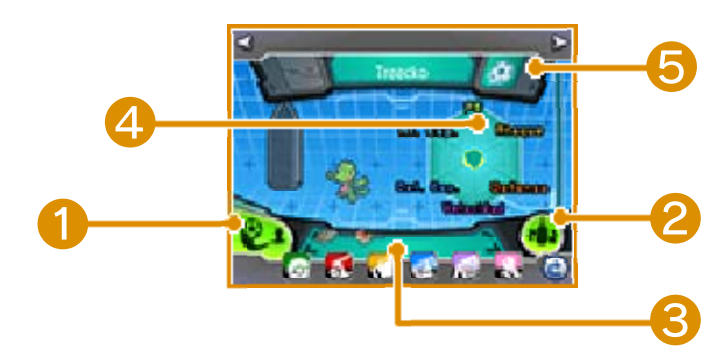

#### ❶ Superentrenamiento

Participa en un entrenamiento al más puro estilo de una competición

deportiva. Si ganas, potenciarás los puntos de base de tu Pokémon y podrás obtener objetos útiles para entrenarlo.

### ❷ Sacos de arena

Elige el saco de arena que quieras usar.

## ❸ Pokémon de tu equipo

Elige al Pokémon que quieras entrenar.

### **4** Medidor de esfuerzo

El medidor de esfuerzo te permite comprobar fácilmente el avance de tu Pokémon. La parte coloreada en verde muestra los valores de las características de la especie del Pokémon seleccionado, mientras que en amarillo se indica el aumento de sus puntos de base. La barra situada en la parte derecha de la pantalla muestra el progreso global de tu Pokémon. ¡Llénala hasta arriba y se convertirá en un Pokémon Ultraperfecto!

## ❺ Tiros

Aquí se muestra el tipo de tiro que usará tu Pokémon en el Superentrenamiento. Hay cinco tipos distintos.

Pantalla del Superentrenamiento

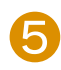

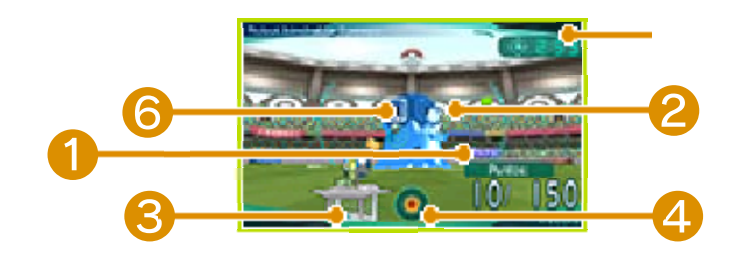

# **O** Tus puntos

Tu puntuación (que se muestra en la parte derecha de la pantalla) aumentará cada vez que marques un gol en la portería del robot hinchable. Cuando alcances los puntos requeridos, ganarás la competición y habrás completado el entrenamiento. Ten en cuenta que, si te marcan un gol, tu puntuación disminuirá. Puedes bloquear los tiros de tu oponente pulsando  $\square$ .

## ❷ Portería del robot hinchable

## ❸ Portería de tu Pokémon

# **4** Medidor de impetu

Tu Pokémon irá acumulando ímpetu con el tiempo. Chuta cuando tengas suficiente y lanzarás un tiro con mayor ímpetu. Tanto los colores como las características especiales de los tiros con ímpetu varían según el Pokémon que los lance.

## ❺ Cronómetro

Cuando el tiempo se agote, tu sesión del Superentrenamiento habrá terminado.

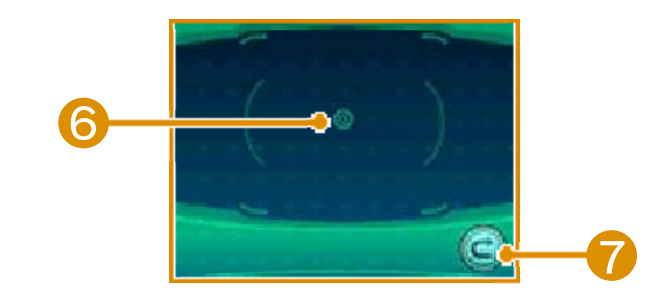

### **6** Punto de mira

Cuando deslices el lápiz táctil por la pantalla, el punto de mira de la pantalla superior imitará tus movimientos. Toca la pantalla para lanzar un chute.

# ❼ Abandonar

Toca este botón y aparecerá resaltado. Tócalo de nuevo y saldrás inmediatamente del Superentrenamiento.

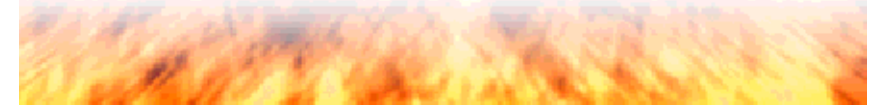

## 20 ¿Qué son los concursos?

espectacular evento que pone a prueba el encanto de tus Pokémon basándose en parámetros como su Carisma o Belleza. Una vez superado el Juicio de Aptitud preliminar, donde mostrarás al Pokémon que participará en la competición, deberás emplearte a fondo en la Valoración de la Exhibición, donde los Pokémon usan sus movimientos para acaparar la atención y ganarse el favor del público. Los concursos son eventos que solamente tomarán lugar dentro del juego. Puedes participar en concursos en todos los Auditorios de los distintos rincones de Hoenn. El Gran Concurso Pokémon es un

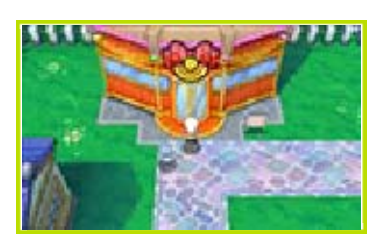

#### $\bullet$  Tu Kit de Pokécubos

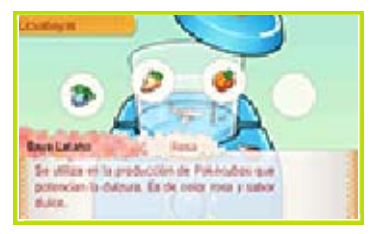

Si tienes un Kit de Pokécubos, podrás elaborar Pokécubos para tus Pokémon. Los Pokécubos ayudan a potenciar las cualidades de tus Pokémon para que destaquen todavía más en los concursos.

**C** Tomar fotos

Si pulsas el icono de la cámara que verás en la pantalla inferior de tu consola durante una exhibición, podrás inmortalizar el momento de gloria de tu Pokémon. Podrás ver las fotos que hayas tomado durante los concursos en el Auditorio o bien al utilizar la aplicación de la Cámara de Nintendo 3DS que encontrarás en el menú HOME de tu consola.

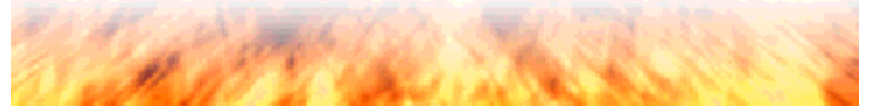

# Sobre las Superbases Secretas

en tu partida, podrás establecer tu Superbase Secreta. Hay muchas ubicaciones posibles en Hoenn donde hacerlo, así que empieza por elegir el emplazamiento que más te guste. Cuando hayas avanzado lo bastante

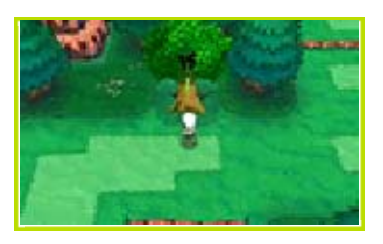

Tu Base Secreta aparecerá también en la partida de otros jugadores con los que te comuniques. Podrás encontrar a otros personajes en las Bases Secretas.

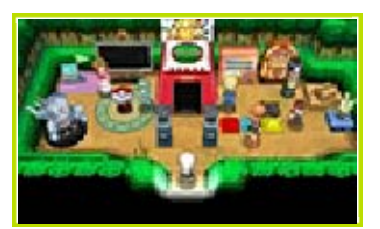

**B** Los OR Code

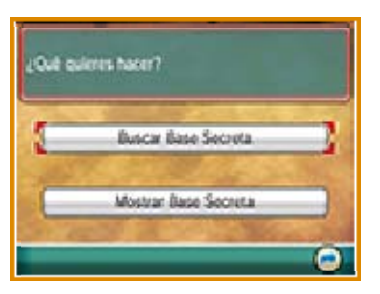

Usa los QR Code® para encontrar las Bases Secretas de otros jugadores o compartir la tuya.

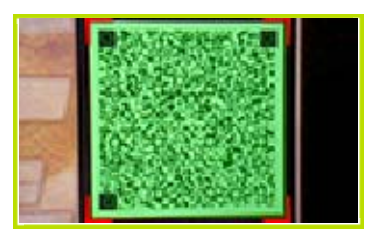

Selecciona Buscar Base Secreta para leer el QR Code de la Base Secreta de un jugador. Esto activará la cámara de tu consola Nintendo 3DS. Encuadra el QR Code del otro jugador en el marco que aparece en pantalla para capturarlo.

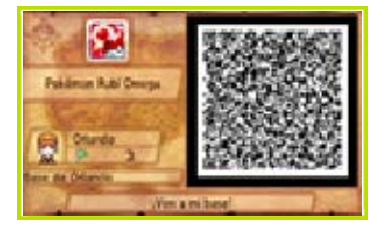

La opción MOSTRAR BASE SECRETA te permite crear un QR Code para tu Base Secreta. Selecciona esta función y se mostrará en pantalla tu QR Code. Pide a los otros jugadores que lean el QR Code directamente desde tu consola o guárdalo en tu tarjeta SD para compartirlo más tarde.

La opción Buscar Base Secreta activa la cámara de tu consola. Ten en cuenta lo siguiente a la hora de leer los QR Code:

- ・Mueve tu consola y el QR Code hasta que puedas verlo con total claridad.
- ・Asegúrate de encuadrar completamente el QR Code en el marco de tu cámara exterior.
- ・Es más fácil capturar un QR Code en un entorno bien iluminado.
- ・Si la cámara exterior de tu consola está sucia, límpiala con un paño suave.
- ・Captura el QR Code en un entorno libre de reflejos solares o de fuentes de luz artificiales. Si hay reflejos en la superficie, no podrás leer el QR Code.
- ・Si imprimes tu QR Code, tal vez no puedas leerlo correctamente si el papel está doblado,

arrugado o marcado. Asegúrate de imprimirlo en un papel liso y sin marcas.

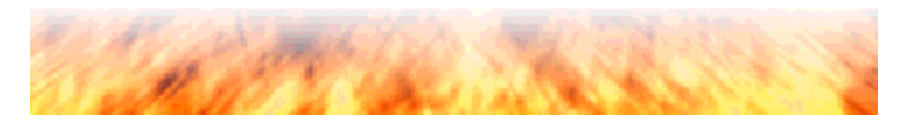

### Combates en conexión

jugadores a través del PSS. Usa la comunicación por infrarrojos para combatir contra alguien que esté junto a ti, la comunicación inalámbrica local para combatir contra alguien que esté cerca o la conexión a internet para combatir contra jugadores de todo el mundo. Antes de empezar, lee la sección Preparativos (Juego local) (pág. 34) y Preparativos (Internet) (pág. 35). Puedes combatir contra otros

# Selección del oponente en la pantalla del PSS

(Internet) **隐** 图/Combates en línea Comunicación local (Juego local)

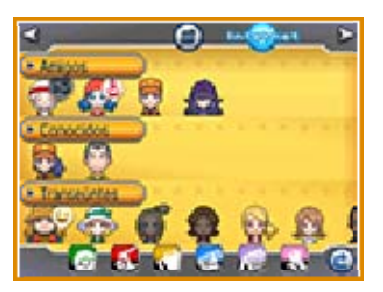

❶ Escoge el avatar del jugador contra el que quieras combatir. En la página siguiente, selecciona Combate, elige las opciones, luego selecciona Vale y por último, Sí.

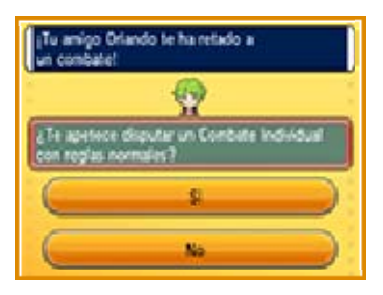

❷ El jugador desafiado tendrá que seleccionar Sí y repasar la modalidad y las reglas del combate. Cuando ambos estéis listos, selecciona ¡Que comience el combate! Tras elegir los Pokémon con los que quieras luchar, selecciona Vale.

# Selección de un combate desde el menú del PSS

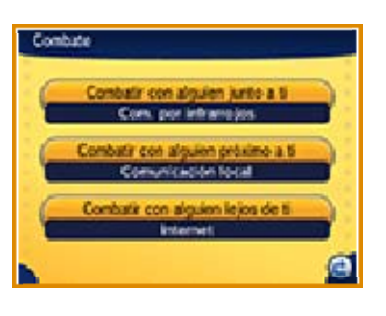

(Juego local) Comunicación por infrarrojos

- **C** Combatir con alguien junto a ti (Comunicación por infrarrojos)
- ❶ Ambos contendientes debéis seleccionar Combate en el menú del PSS y, luego, Combatir con alguien junto a ti. A continuación, uno de los dos deberá establecer las reglas del combate. El otro jugador tendrá que confirmar dichas reglas y seleccionar Sí. ❷ Ambos contendientes debéis
	- seleccionar ¡Que comience el

combate! Una vez elegidos los Pokémon para el combate, selecciona Vale.

(Juego local) 图 Comunicación local

- **C** Combatir con alquien próximo a ti (Comunicación inalámbrica local)
- ❶ Selecciona Combate en el menú del PSS y luego Combatir con alguien próximo a ti. Elige las opciones y selecciona Vale.
- ❷ En la pantalla del PSS, selecciona al oponente con el que quieras combatir. Ese jugador deberá seleccionar Sí. Después, sigue los mismos pasos que al usar la comunicación por infrarrojos.

Internet (Internet) ®

- **C** Combatir con alguien lejos de ti (Internet)
- ❶ Selecciona Combate en el menú del PSS y luego Combatir con alguien lejos de ti.
- ❷ Selecciona al oponente con el que quieras combatir desde la pantalla del PSS. El otro jugador deberá seleccionar Sí. Después, sigue los mismos pasos que al usar la comunicación por infrarrojos.

Cuando uses el modo de juego local o la conexión a internet, podrás invitar a combatir contigo a todos los amigos y conocidos que estén disponibles.

♦ Cuando hayas progresado lo bastante en el juego, podrás obtener la Cámara Lucha. Con ella, podrás grabar algunos de tus combates una vez finalizados. Los Vídeos de Combate subidos a través de internet serán accesibles a jugadores de todo el mundo que también tengan una Cámara Lucha.

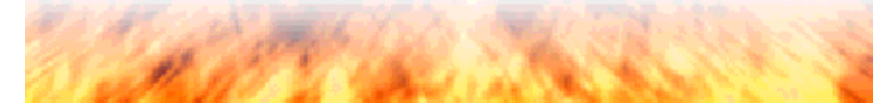

### Intercambios en conexión

otros jugadores mediante el PSS. Usa la comunicación por infrarrojos para realizar un intercambio con alguien que esté junto a ti, la comunicación local con alguien que esté cerca o la conexión a internet con jugadores que se hallen en otras partes del mundo. Antes de empezar, lee la sección Preparativos (Juego local) (pág. 34) y Preparativos (Internet) (pág. 35). Puedes intercambiar Pokémon con

Intercambio seleccionando el avatar de un jugador en la pantalla del PSS

图/Internet (Internet) @ Comunicación local (Juego local)

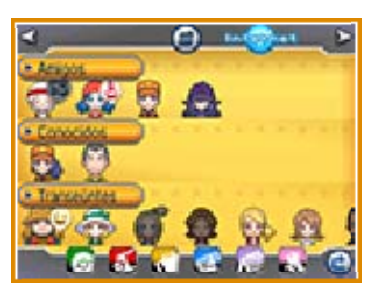

❶ Selecciona el avatar del jugador con el que quieras realizar el intercambio. En la pantalla siguiente, selecciona Intercambio y, luego, Sí.

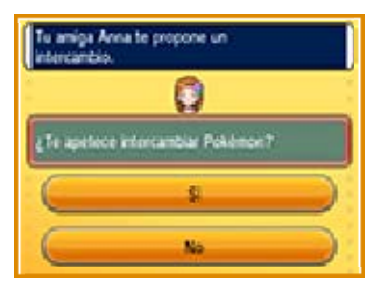

❷ El otro jugador deberá aceptar seleccionando Sí. A continuación, ambos tendréis que ofrecer uno de vuestros Pokémon seleccionando Mostrar. Si te interesa el candidato del otro jugador, selecciona Proponer.

# Intercambio a través del icono del menú del PSS

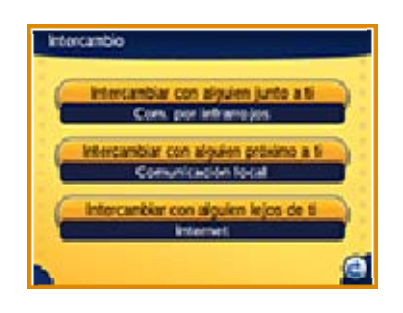

(Juego local) Comunicación por infrarrojos

- **D** Intercambiar con alguien junto a ti
- ❶ Ambos debéis seleccionar Intercambio en el menú del PSS y, luego, Intercambiar con alguien junto a ti.
- ❷ A continuación, elige al Pokémon que quieras intercambiar y selecciona Mostrar. Tras comprobar el Pokémon que te ofrece el otro jugador, selecciona Proponer.

(Juego local) Comunicación local

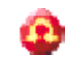

*O* Intercambiar con alguien próximo a ti

- ❶ Selecciona Intercambio en el menú del PSS y, luego, Intercambiar con alguien próximo a ti.
- ❷ Elige al jugador con quien quieras realizar el intercambio. Este deberá aceptar seleccionando Sí. A partir de aquí, sigue los mismos pasos que en un intercambio por infrarrojos.

### Internet (Internet) ®

- **O** Intercambiar con alguien lejos de ti
- ❶ Selecciona Intercambio en el menú del PSS y, a continuación, Intercambiar con alguien lejos de ti.
- ❷ Selecciona Sí en la siguiente pantalla. Luego, elige al jugador con quien quieras realizar el intercambio. Este deberá aceptar seleccionando Sí. A partir de aquí, sigue los mismos pasos que en un intercambio por infrarrojos.

Cuando uses el modo de juego local o la conexión a internet, podrás proponer intercambios a todos los amigos y conocidos que estén disponibles.

# Área de Combate

Área de Combate (Interne t)

El Área de Combate te permite librar combates contra jugadores de todo el mundo mediante tu conexión a internet.

### Emparejamiento Aleatorio

**Combate Libre** 

Puedes combatir contra diferentes jugadores de todo el mundo. No se registrarán ni tus victorias ni tus derrotas.

**C** Combate por Puntos

El resultado de los combates hará que subas o bajes puestos en la clasificación. Puedes consultar la clasificación del resto de jugadores durante un tiempo limitado en Pokémon Global Link (PGL) (pág. 30). Tus puntos decidirán tu lugar en la lista, así que no dejes de ganar combates para lograr un puesto alto.

Torneo en Línea

Puedes participar en Torneos en Línea mediante tu conexión a internet. Las clasificaciones de estos torneos pueden consultarse en el sitio web de PGL. Tus puntos

determinarán tu puesto.

- ◆ Solo los jugadores que hayan registrado su ID para Sincronizar (pág. 30) en PGL pueden participar en Combates por Puntos y Torneos en Línea. Visita el sitio web de PGL para consultar clasificaciones y resultados de combates, así como para inscribirte en Torneos en Línea. Para obtener más información, visita el sitio web de PGL: www.pokemon-gl.com
- ♦ No es posible combatir con jugadores de Pokémon X o Pokémon Y mediante emparejamiento aleatorio.

♦ Ten en cuenta que el servicio puede suspenderse en cualquier momento sin previo aviso.

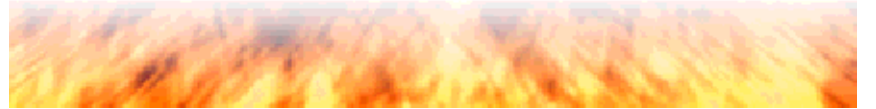

# 25 Intercambio prodigioso

Intercambio prodigioso (Interne t)

Selecciona a uno de tus Pokémon para intercambiarlo con jugadores de todo el mundo. Este tipo de intercambio no admite condiciones, por lo que el Pokémon que recibas será todo un misterio.

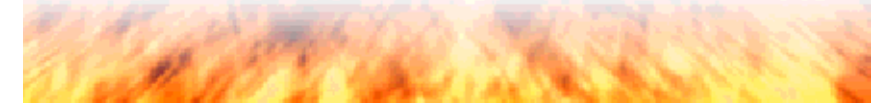

Pokémon X, Pokémon Y, Pokémon Rubí Omega o Pokémon Zafiro Alfa, el chat de voz te permite hablar con ellos mientras están combatiendo o realizando intercambios. Antes de empezar, lee la sección Preparativos (Juego local) (pág. 34) y Preparativos (Internet) (pág. 35). Si tus amigos tienen una copia de

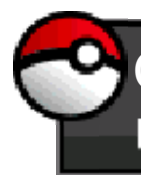

Chat de voz (Juego local) /Internet (Interne t)

- ❶ En la pantalla del PSS, escoge a un amigo y luego selecciona Chat de voz. Si el otro jugador selecciona Sí, comenzará el chat de voz.
- ❷ Habla clara y directamente hacia el micrófono de tu consola Nintendo 3DS.

Puedes activar o desactivar el chat de voz seleccionando Sí o No respectivamente, tras seleccionar la opción Chat de voz de la Configuración del PSS (pág. 17).

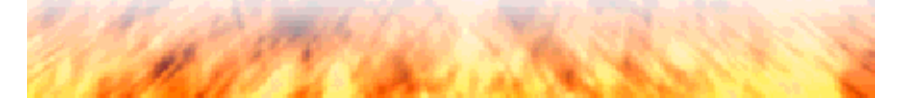

acumulado para otorgar Poderes O a otros jugadores o bien a ti mismo. Los Poderes O tienen toda clase de efectos, como facilitar la captura de Pokémon, por ejemplo. Al usarlos, se van gastando, aunque los irás recuperando tras cierto tiempo. Utiliza la energía que hayas

♦ El número de Poderes O disponibles aumentará a medida que progreses en el juego.

Antes de empezar, lee la sección Preparativos (Juego local) (pág. 34) y Preparativos (Internet) (pág. 35).

> Cómo usar un Poder O seleccionando un avatar en la pantalla del PSS

**图/Internet (Internet)** ® Comunicación local (Juego local)

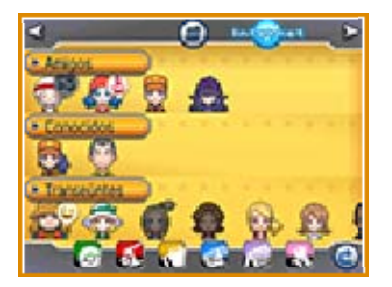

Elige al jugador al que quieras otorgar un Poder O en la pantalla del PSS y selecciona Poder O en la pantalla siguiente.

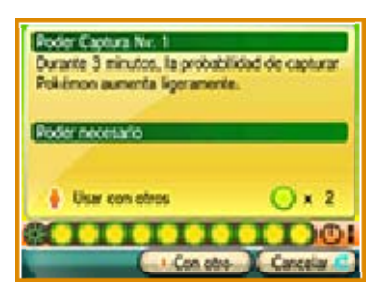

Cuando hayas decidido qué Poder O quieres usar, selecciona Con otro.

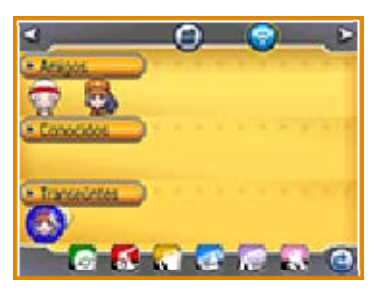

En la pantalla del PSS también puedes recibir Poderes O de los demás jugadores. Cuando alguien esté usando sus Poderes O, estará rodeado por una luz brillante. Toca su avatar y selecciona Poder O y, a continuación, Recibir un Poder O. Así disfrutarás de los beneficios de ese Poder O.

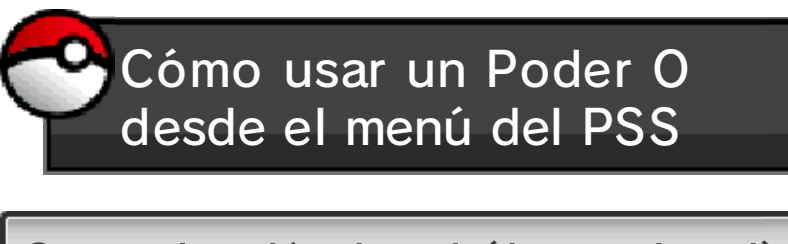

**图/Internet (Internet)** ® Comunicación local (Juego local)

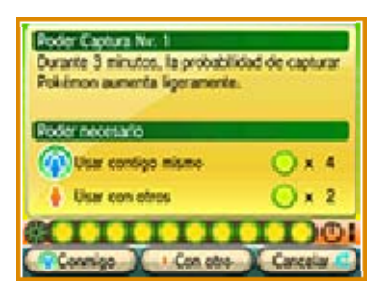

En el menú del PSS, selecciona Poder O. Cuando hayas decidido qué Poder O quieres usar,

selecciona Conmigo o Con otro dependiendo de quién quieres que reciba sus beneficios.

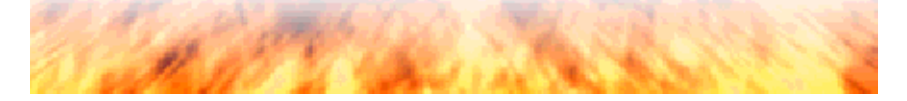

recibir notificaciones mediante el Holomisor: Activar SpotPass y Buscar notificaciones especiales. Hay dos opciones que te permiten

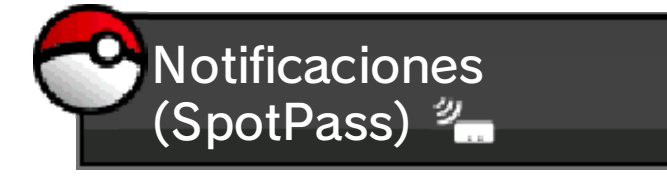

Aunque tu consola Nintendo 3DS esté en modo de espera, si la conexión inalámbrica está activada, seguirá buscando puntos de acceso, conectándose y recibiendo notificaciones del juego.

◆ Los datos que se reciben a través de SpotPass se guardan en la tarjeta SD por lo que es recomendable que la mantengas insertada en la consola en todo momento.

## Cómo activar SpotPass

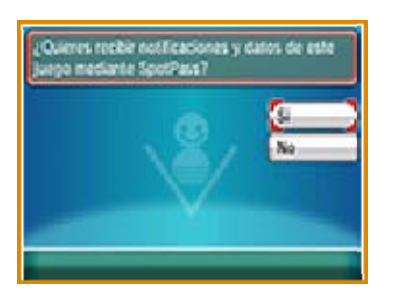

Toca la opción Holomisor en el menú del PSS, luego elige Activar SpotPass y, por último, confirma seleccionando Sí.

♦ Para desactivarlo, toca la opción Holomisor en el menú del PSS,

luego elige Desactivar SpotPass y, por último, confirma seleccionando Sí.

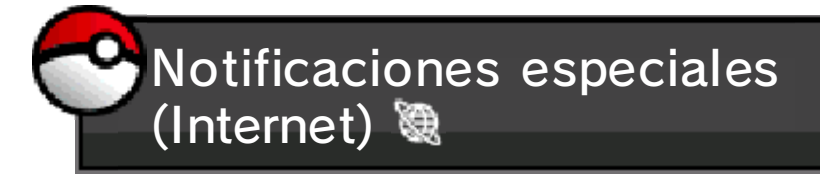

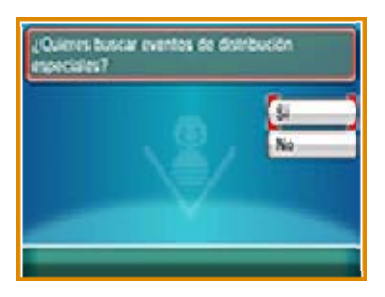

Puedes recibir notificaciones especiales mediante la conexión a internet. Selecciona Holomisor en el menú del PSS, luego Buscar notificaciones especiales y, por último, Sí.

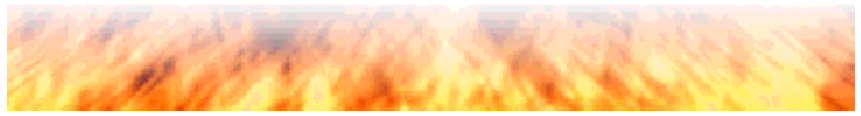

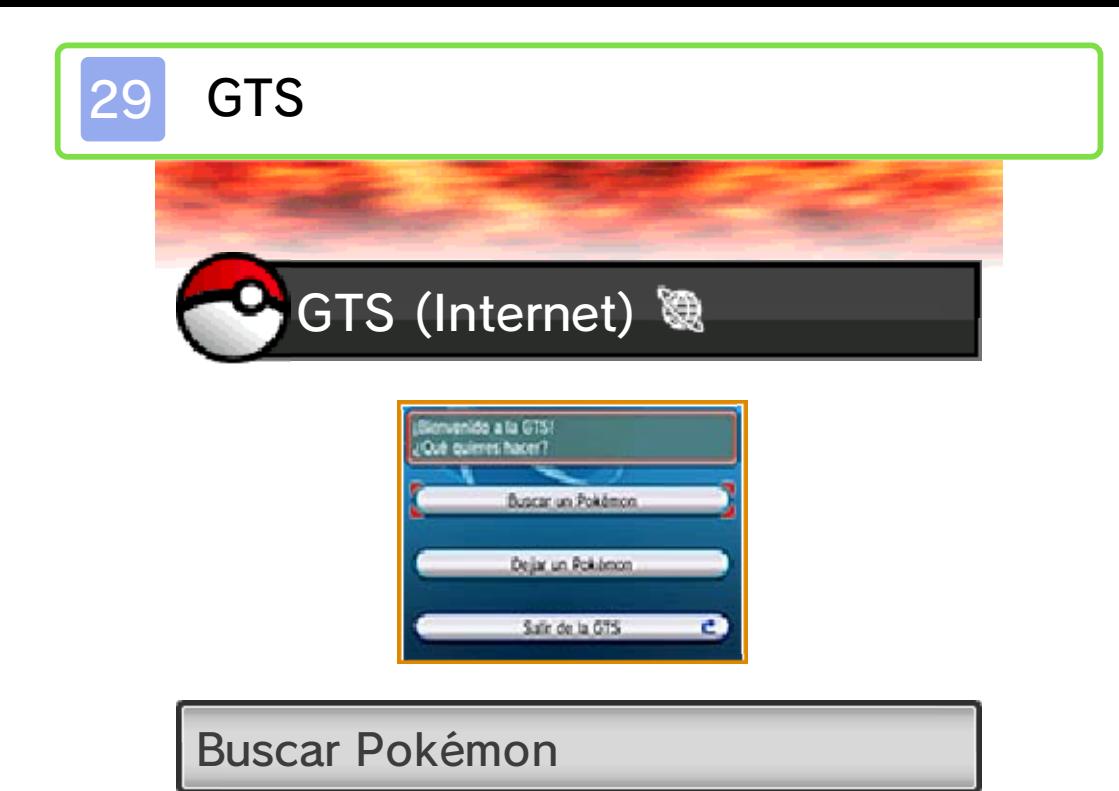

Mediante esta opción puedes buscar Pokémon entre los que ofrecen otros jugadores en la GTS. Cuando encuentres al Pokémon de tus sueños, elige a uno de tu equipo que cumpla las condiciones del otro jugador para intercambiarlo.

### Dejar Pokémon

Esta opción te permite dejar a algún Pokémon que quieras intercambiar. Puedes introducir los requisitos que quieres que cumpla el Pokémon que recibas a cambio. Cuando haya un jugador interesado, se intercambiarán vuestros Pokémon. Si el intercambio fracasa, puedes recuperar tu Pokémon seleccionando Recuperar.

◆ El mote de los Pokémon depositados en la GTS será visible para todos los que accedan a la GTS. El nombre de la persona que lo deposite (su nombre de

Entrenador) y cualquier mensaje que se envíe con el Pokémon también aparecerá. No escribas nada que pueda incomodar a otros jugadores.

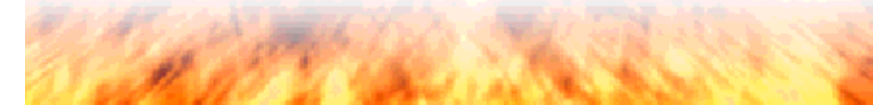

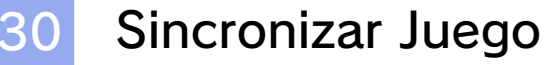

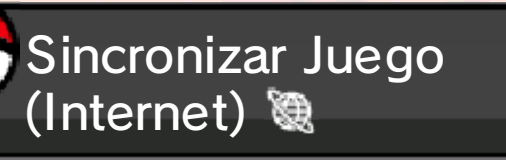

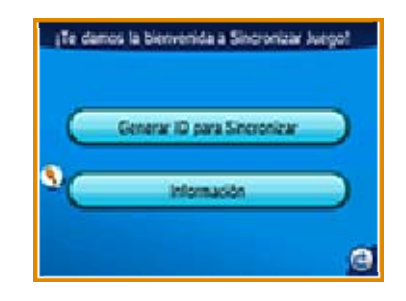

La función Sincronizar Juego conecta tu juego con Pokémon Global Link (PGL). El sitio web de PGL, operado por The Pokémon Company y sus filiales, se conecta con Pokémon Rubí Omega y Pokémon Zafiro Alfa (www.pokemon-gl.com). Puedes disfrutar de contenidos vinculados a los datos que has subido a PGL desde tu partida. Consulta los récords que has batido en tu aventura, recibe Insignias por tus logros, canjea por objetos las Poké Millas que has obtenido y mucho más.

Debes ser miembro del Club de Entrenadores Pokémon (sin cuotas de alta ni renovación) para usar Pokémon Global Link. Puedes registrarte en el Club de Entrenadores Pokémon desde la página principal del sitio web de PGL.

◆ Pokémon Global Link te proporciona acceso a contenido

adicional para disfrutar aún más de Pokémon Rubí Omega y Pokémon Zafiro Alfa, y es completamente opcional. No afecta en absoluto al desarrollo de la historia principal del juego.

◆ Al usar Sincronizar Juego subirás una parte de tus datos guardados a Pokémon Global Link.

Si intentas usar Sincronizar Juego de forma repetida, recibirás un mensaje de error en el que se advierte que el servidor está ocupado. Espera unas horas antes de volver a usar la función Sincronizar Juego.

● Códigos de error: 090-0200 - 090-0211 Estos códigos de error indican que hay algún problema en el sitio web de Pokémon Global Link o en el servidor que autentica los códigos. Encontrarás más información al respecto en el sitio web del servicio de atención al cliente de Pokémon: Pokemon.es/support.

#### ● Otros códigos de error Sigue las indicaciones que aparezcan en pantalla.

◆ Para obtener ayuda para el sitio web de PGL: Pokemon.es/support

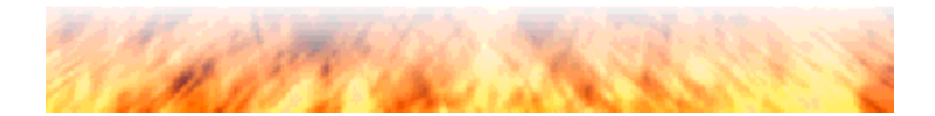

**VideoNav y Bases Secretas** 

VideoNav, Superbases Secretas, Parajes Espejismo (StreetPass) (V)/ Comunicación local (Juego loca /(Interne l) t)

Si activas StreetPass para este juego, intercambiarás datos de tu partida (VideoNav, Bases Secretas, Parajes Espejismo) con otros jugadores con los que te cruces incluso cuando tu consola esté en modo de espera.

♦ Los jugadores con los que te cruces deberán tener activada también la función StreetPass para que se produzca el intercambio de datos.

También se intercambiarán datos de la misma forma al usar el PSS (Juego local o internet). Cuando utilices el PSS para comunicarte por internet, intercambiarás datos con otros jugadores de todo el mundo. Antes de empezar, lee la sección Preparativos (Juego local) (pág. 34) y Preparativos (Internet) (pág. 35).

Toca el icono **que se muestra en** la esquina superior derecha del VideoNav para cargar los datos que hayas recibido.

Uso de StreetPass

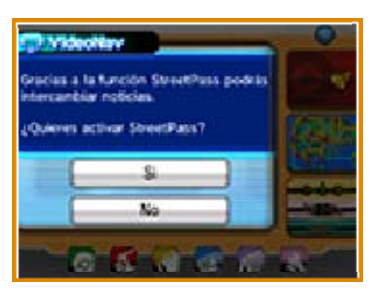

Puedes seleccionar la aplicación VideoNav en tu Pokémon MultiNav. Toca el icono en forma de carpeta de la esquina superior derecha de la pantalla del VideoNav y responde Sí cuando te pregunten si quieres activar StreetPass.

Para desactivar StreetPass

Accede a la Configuración de la consola, toca Gestión de datos y luego, Gestión de StreetPass. Selecciona el icono de "Pokémon RΩ/Zα" y toca Desactivar StreetPass.

Si juegas con más de un juego de Pokémon Rubí Omega o Pokémon Zafiro Alfa:

- ・Tu configuración de StreetPass se comparte entre Pokémon Rubí Omega y Pokémon Zafiro Alfa, por lo que si juegas a ambas versiones en la misma consola, se aplicará a ambos juegos la configuración más reciente introducida.
- ・Solo recibirás datos de StreetPass para uno de los juegos, no para ambos.

juego local o internet Intercambio de datos mediante Una vez hayas contestado Sí y activado StreetPass, el intercambio de datos se realizará de forma automática.

Si quieres dejar de compartir datos, sigue las instrucciones que encontrarás en la sección Desactivar la conexión del PSS (pág. 17).

otros jugadores Borrado de Bases Secretas de

Puedes eliminar de tu partida la Base Secreta de otro jugador seleccionando Lista de Bases Secretas en el PC de tu base. También puedes borrarla seleccionando Eliminar Base Secreta desde el PC de la base que quieras eliminar.

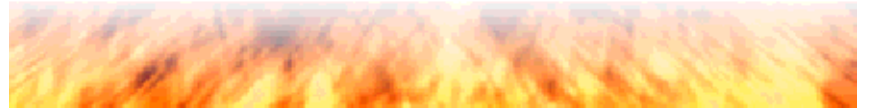
## 32 Gran Concurso Pokémon

dentro del juego con jugadores que tengas cerca. Antes de empezar, lee la sección Preparativos (Juego local) (pág. 34). Puedes participar en concursos

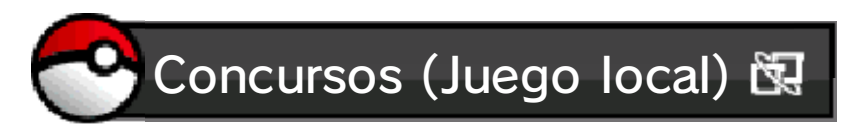

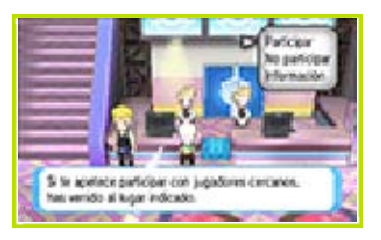

❶ Habla con la recepcionista de la izquierda en el Auditorio.

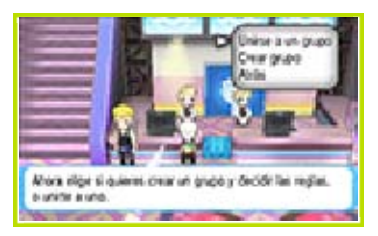

❷ Uno de los jugadores deberá crear un grupo. El resto puede unirse seleccionando Unirser a un grupo.

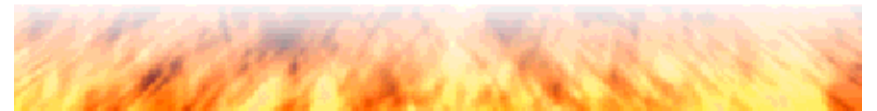

## Otras funciones

Preparativos (Juego local) (pág. 34) y Preparativos (Internet) (pág. 35). En tu perfil, puedes añadir un mensaje corto o un saludo para los demás jugadores. Antes de empezar, lee las secciones

Asegúrate de no incluir información personal en tu saludo. Consulta la sección Protección de la privacidad (pág. 4).

(Internet) 隐 Saludo (Juego local) **图**/Internet

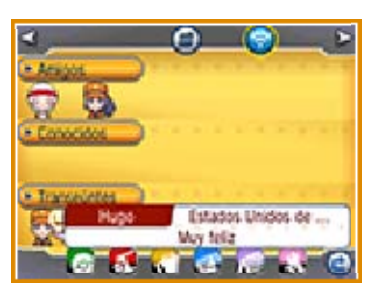

Los mensajes se enviarán a todos los jugadores conectados al PSS.

 $\blacklozenge$  Los jugadores que havan desactivado las comunicaciones de su PSS (pág. 17) no recibirán ningún saludo.

(Internet) **隐** Favoritos (Juego local)  $\mathbb{S}$ /Internet

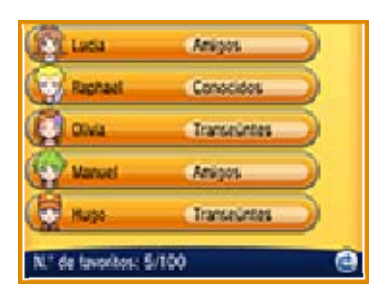

Aquí podrás consultar el perfil de los jugadores que tienes registrados en tu lista de favoritos. Para registrar a un jugador nuevo (hasta un máximo de 100), toca su avatar en la pantalla del PSS y selecciona su nombre en la pantalla siguiente. Una vez en la pantalla de su perfil, selecciona Registrar en la lista de favoritos.

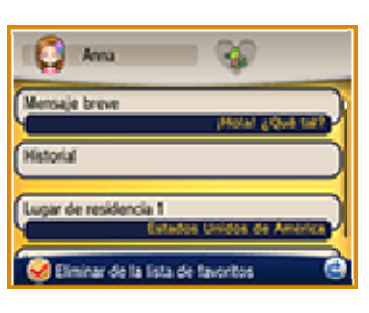

Internet (Internet) ® Perfil (Juego local)  $\mathbb{R}/$ 

Aquí puedes editar tu perfil del PSS y elegir el saludo que enviarás al resto de usuarios.

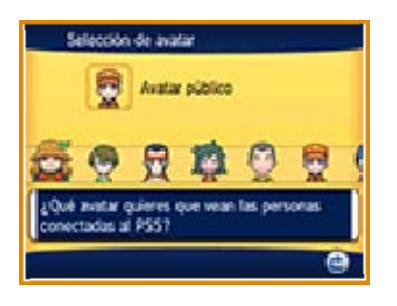

Toca sobre tu nombre y podrás cambiar tu avatar del PSS. También es posible usar como imagen de tu perfil una imagen o fotografía que tengas guardada en tu tarjeta SD. No incluyas fotografías con información personal relevante o que puedan incomodar a otros jugadores.

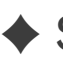

◆ Solo se mostrarán imágenes y

fotografías a los jugadores que tengas registrados en tu lista de amigos.

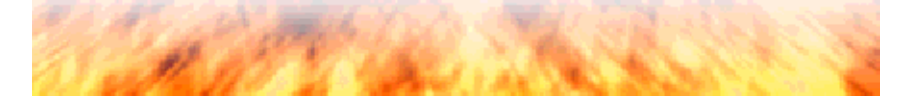

## Preparativos (Juego local)

**Preparativos** (Juego loca l)

El modo de juego local te permite disfrutar de combates (pág. 22), intercambios (pág. 23) y del chat de voz (pág. 26) con jugadores que están cerca. También podréis compartir vuestros Poderes O (pág. 27), intercambiar historias del VideoNav (pág. 31), compartir Superbases Secretas (pág. 31) y Parajes Espejismo (pág. 31), participar en Grandes Concursos Pokémon (pág. 32) y enviaros Saludos (pág. 33).

**E** Equipo necesario:

- Una consola Nintendo 3DS por jugador (hasta 4 usuarios)
- Un juego de Pokémon Rubí Omega, Pokémon Zafiro Alfa, Pokémon X o Pokémon Y por jugador (hasta 4 usuarios)

Para obtener más información, consulta la página correspondiente a cada función.

## Preparativos (Internet)

Preparativos (Interne t)

Usa la conexión a internet para disfrutar de combates (pág. 22), intercambios (pág. 23), el Área de Combate (pág. 24), el intercambio prodigioso (pág. 25) y el chat de voz (pág. 26).

También podrás compartir tus Poderes O (pág. 27), conectarte a la GTS (pág. 29), usar Sincronizar Juego (pág. 30), disfrutar del VideoNav (pág. 31), las Superbases Secretas (pág. 31) y los Parajes Espejismo (pág. 31) o simplemente enviar un saludo (pág. 33).

**E** Equipo necesario:

- Una consola Nintendo 3DS por jugador (hasta 4 usuarios)
- Un juego de Pokémon Rubí Omega, Pokémon Zafiro Alfa, Pokémon X o Pokémon Y por jugador (hasta 4 usuarios)

Para obtener más información, consulta la página correspondiente a cada función.

SUPPORT.NINTENDO.COM Servicio al cliente de Nintendo

> 1-800-255-3700 EE. UU./Canadá:

(001) 425-558-7078 Latinoamérica: